**ИСО 9001** 

# EAC

# **УСТРОЙСТВА ДИСТАНЦИОННОГО ПУСКА АДРЕСНЫЕ «УДП 513-3АМ», «УДП 513-3АМ исп.02»**

Руководство по эксплуатации

АЦДР.425211.015 РЭп

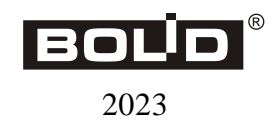

# Оглавление

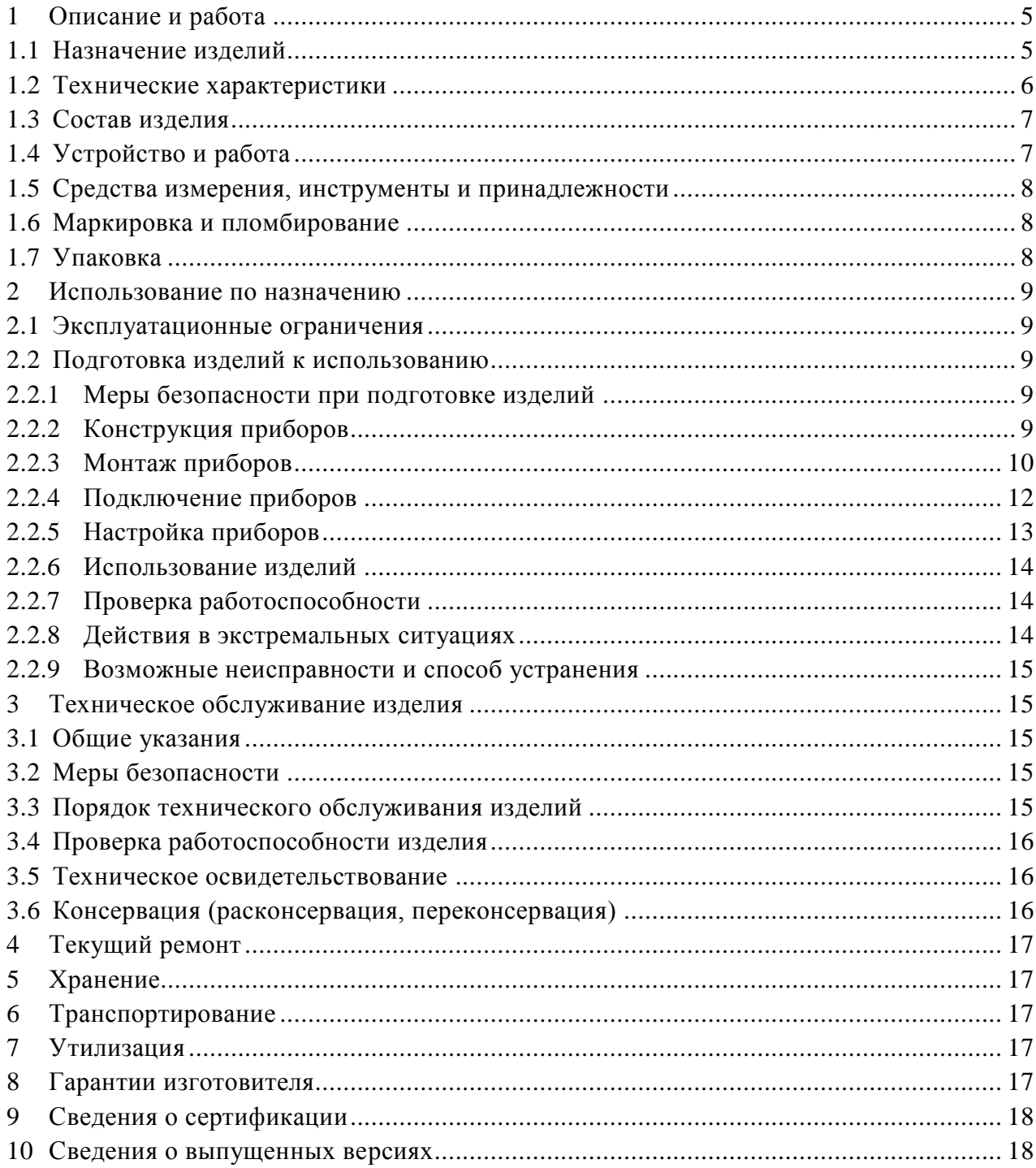

Настоящее руководство по эксплуатации (в дальнейшем РЭ) предназначено для изучения принципов работы и эксплуатации устройства дистанционного пуска адресного «УДП 513-3АМ» АЦДР.425211.015, «УДП 513-3АМ исп.02» АЦДР.425211.015-02 (в дальнейшем – УДП, прибор или изделие), версии ПО 1.20.

К обслуживанию допускается персонал, изучивший настоящее руководство. Все работы по монтажу, пуску, регулированию и обкатке должны проводиться с соблюдением требований действующей на месте эксплуатации нормативной документации.

Список принятых сокращений:

- ДПЛС двухпроводная линия связи;
- ИКЗ изолятор короткого замыкания;
- УДП устройство «УДП 513-3АМ» и/или «УДП 513-3АМ исп.02»;
- ИСО интегрированная система охраны;
- КДЛ контроллер двухпроводной линии связи;
- ПО программное обеспечение;
- ППКУП прибор приемно-контрольный и управления пожарный.

# **1 Описание и работа**

#### <span id="page-3-1"></span><span id="page-3-0"></span>**1.1 Назначение изделий**

Устройство дистанционного пуска адресное «УДП 513-3АМ» АЦДР.425211.015 применяется для ручного запуска систем пожаротушения.

Устройство дистанционного пуска адресное «УДП 513-3АМ исп.02» АЦДР.425211.015-02 применяется для ручного запуска систем дымоудаления.

УДП предназначены для работы с контроллерами двухпроводной линии связи «С2000-КДЛ», «С2000-КДЛ-2И», «С2000-КДЛ-2И исп.01», «С2000-КДЛ-С» в составе интегрированной системы охраны «Орион».

УДП оснащены встроенным изолятором короткого замыкания.

Функции УДП:

– контроль состояния клавиши;

- передача извещений в КДЛ;
- хранение в энергонезависимой памяти адреса обмена по ДПЛС;
- измерение значения напряжения ДПЛС в месте установки;
- индикация режимов работы на встроенном световом индикаторе;
- изолирование участка ДПЛС с коротким замыканием.

УДП рассчитаны на круглосуточный режим работы.

УДП являются восстанавливаемыми, периодически обслуживаемыми изделиями.

#### <span id="page-4-0"></span>1.2 Технические характеристики

Таблица 1.2.1

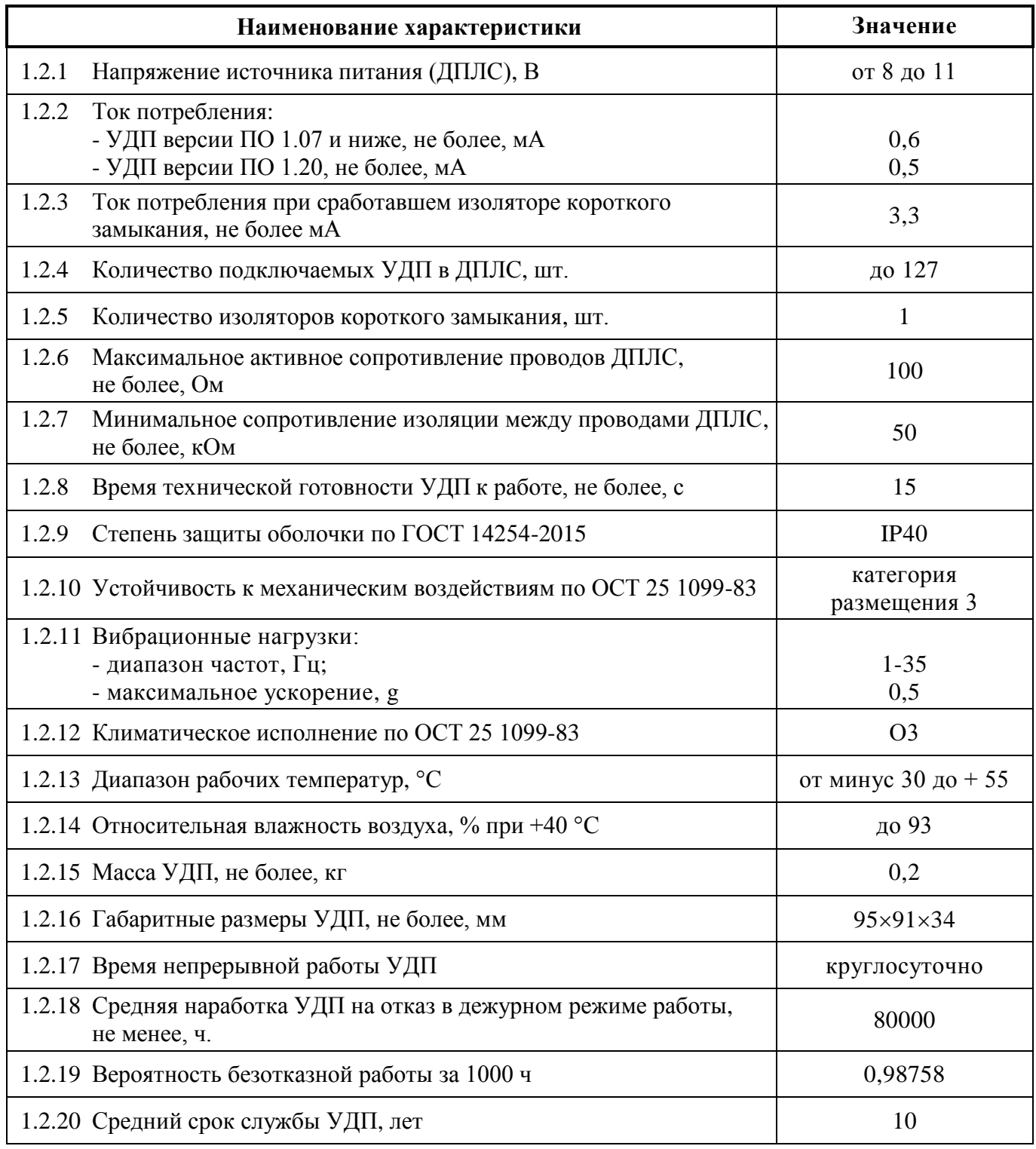

1.2.21 По устойчивости к электромагнитным помехам УДП соответствует требованиям третьей степени жесткости соответствующих стандартов, перечисленных в Приложении Б ГОСТ Р 53325-2012.

1.2.22 УДП удовлетворяет нормам индустриальных помех, установленным для оборудования класса Б по ГОСТ Р 30805.22.

### <span id="page-5-0"></span>**1.3 Состав изделия**

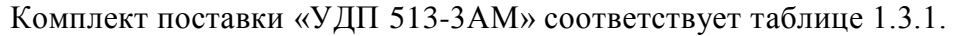

#### Таблица 1.3.1

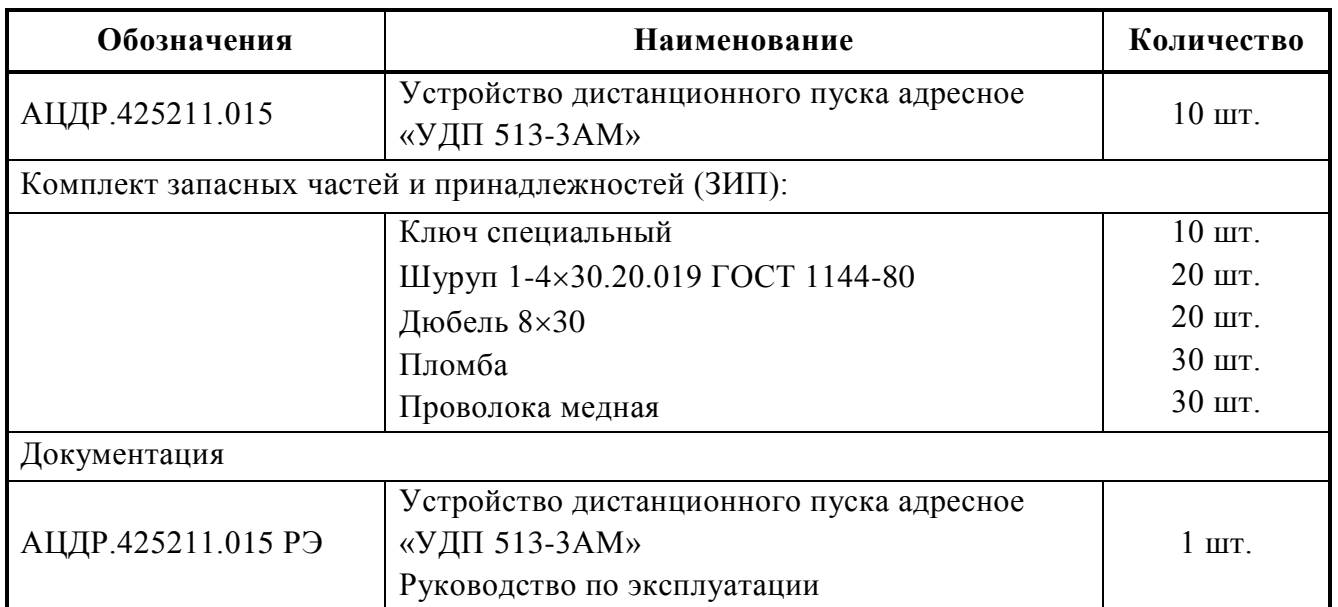

Комплект поставки «УДП 513-3АМ исп.02» соответствует таблице 1.3.2.

Таблица 1.3.2.

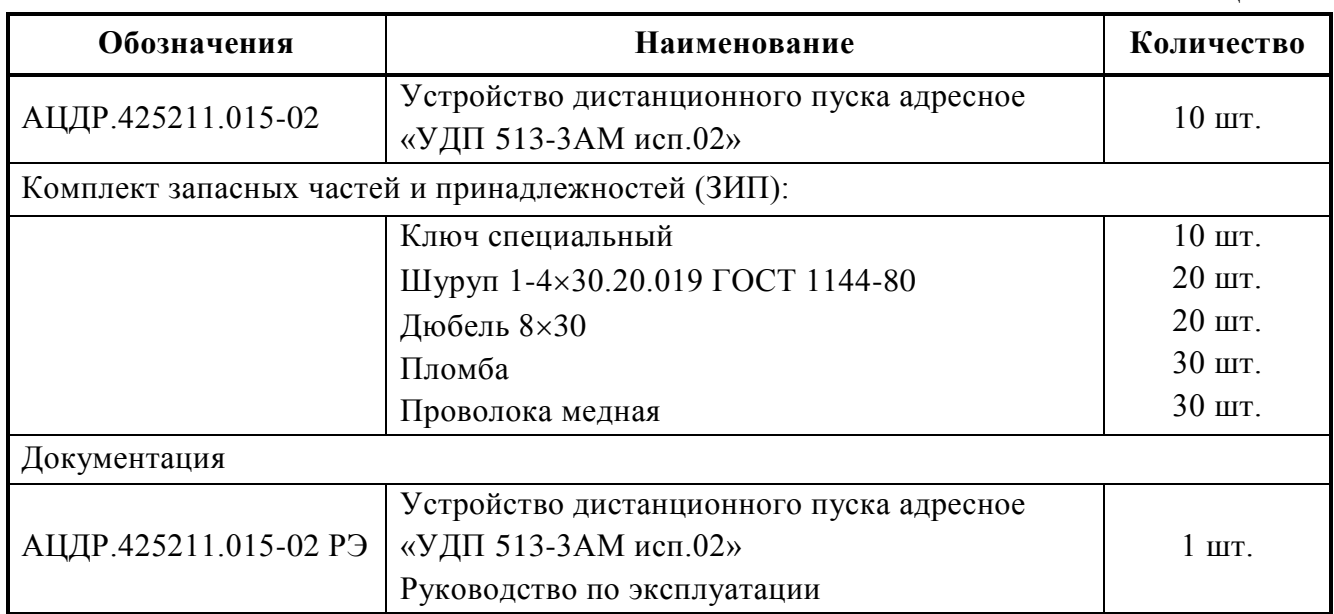

### <span id="page-5-1"></span>**1.4 Устройство и работа**

- 1.4.1 Срабатывание УДП осуществляется двумя действиями:
	- 1) получение доступа к приводному элементу нужно откинуть защитное стекло, опломбированное медной проволокой (при этом происходит разрыв проволоки);
	- 2) активация УДП произвести ручного нажатие на клавишу (приводной элемент), вследствие чего формируется сигнал об активации УДП.

1.4.2 Изменение состояния клавиши (нажата/взведена) приводит к изменению положения контактов электрического микропереключателя. Взведение сработавшего УДП осуществляется посредством специального ключа, входящего в комплект. Схема внешних соединений УДП изображена на рисунке 2.2.4.1.

1.4.3 УДП обеспечивает передачу извещений о своём состоянии при запросе от КДЛ по своему адресу обмена в ДПЛС, адрес хранится в энергонезависимой памяти.

1.4.4 Электропитание и информационный обмен с УДП осуществляется по ДПЛС КДЛ. УДП поддерживает протокол двухпроводной линии связи ДПЛС\_v2.xx и позволяет получать значение напряжения ДПЛС в месте своего подключения.

1.4.5 Встроенный в УДП изолятор короткого замыкания позволяет, в случае единичного короткого замыкания (единичной неисправности), отключить короткозамкнутый участок ДПЛС от УДП.

#### 1.4.6 УДП может находиться в трёх режимах работы:

- «Дежурный режим» клавиша взведена;
- «Активация УДП» зафиксировано нажатие на клавишу;
- «Программирование адреса» от КДЛ по ДПЛС получена команда «Программирование адреса» и ожидается воздействие для подтверждения задания адреса (см. п.2.2.5.2).

#### <span id="page-6-0"></span>**1.5 Средства измерения, инструменты и принадлежности**

При монтажных, пусконаладочных работах и при обслуживании изделия необходимо использовать приведенные в таблице 1.5.1. приборы, инструменты и принадлежности.

Таблица 1.5.1

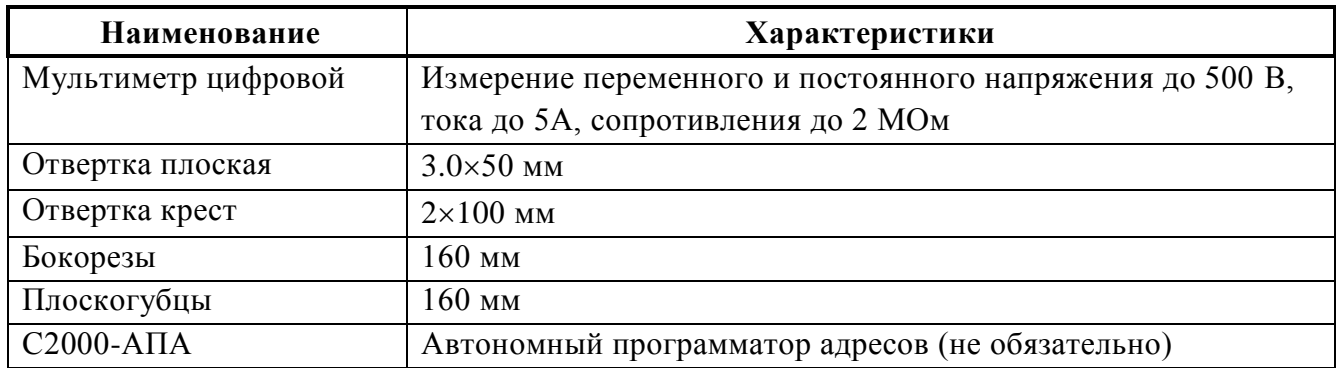

#### <span id="page-6-1"></span>**1.6 Маркировка и пломбирование**

Каждое УДП имеет маркировку, которая нанесена внутри корпуса на основании, изображённом на рисунке 2.2.2.2.

Маркировка содержит: наименование прибора, его децимальный номер, заводской номер, год и квартал выпуска, знаки соответствия продукции.

Защитное стекло УДП подлежит обязательному пломбированию в соответствии с п. 2.2.3 настоящего документа, иной пломбировки не предусмотрено.

#### <span id="page-6-2"></span>**1.7 Упаковка**

УДП совместно с ЗИП и руководством по эксплуатации упакованы в картонную коробку.

## **2 Использование по назначению**

#### <span id="page-7-1"></span><span id="page-7-0"></span>**2.1 Эксплуатационные ограничения**

Конструкция УДП не предусматривает их использование в условиях воздействия агрессивных сред, пыли, а также во взрывопожароопасных помещениях.

Качество функционирования УДП не гарантируется, если электромагнитная обстановка в месте его установки не соответствует условиям эксплуатации, указанным в разделе 1.2 настоящего руководства.

#### <span id="page-7-2"></span>**2.2 Подготовка изделий к использованию**

#### <span id="page-7-3"></span>**2.2.1 Меры безопасности при подготовке изделий**

- конструкция УДП удовлетворяет требованиям пожарной и электробезопасности, в том числе в аварийном режиме по ГОСТ 12.2.007.0-75 и ГОСТ 12.1.004-91;
- УДП не имеют цепей, находящихся под опасным напряжением;
- монтаж, установку, техническое обслуживание производить при отключенном напряжении питания УДП;
- монтаж и техническое обслуживание УДП должны производиться лицами, имеющими квалификационную группу по технике безопасности не ниже второй.

### <span id="page-7-4"></span>**2.2.2 Конструкция приборов**

Внешний вид «УДП 513-3АМ» приведён на рисунке 2.2.2.1 слева, внешний вид «УДП 513-3АМ исп.02» приведён на рисунке 2.2.2.1 справа.

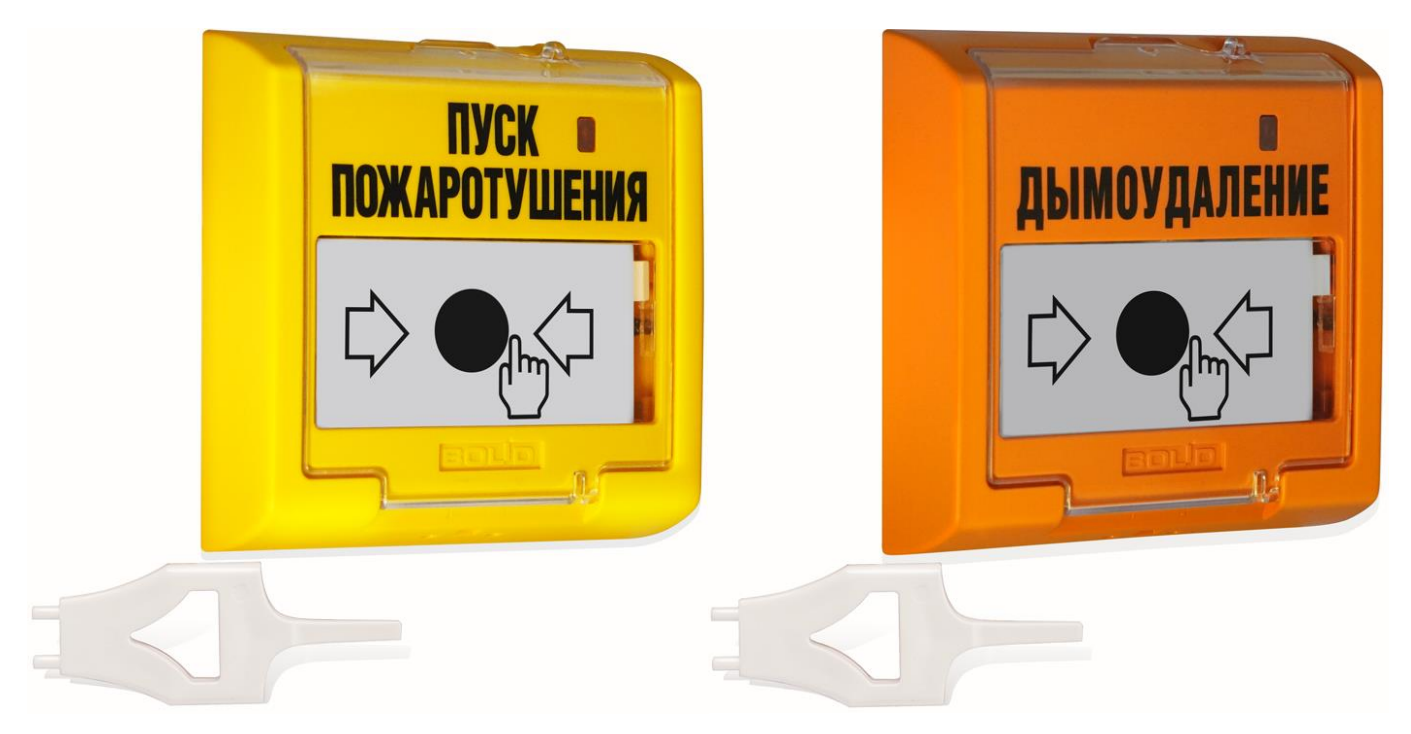

**Рисунок 2.2.2.1** Внешние виды «УДП 513-3АМ» и «УДП 513-3АМ исп.02»

Основание УДП с установочными размерами показано на рисунке 2.2.2.2. Плата показана условно.

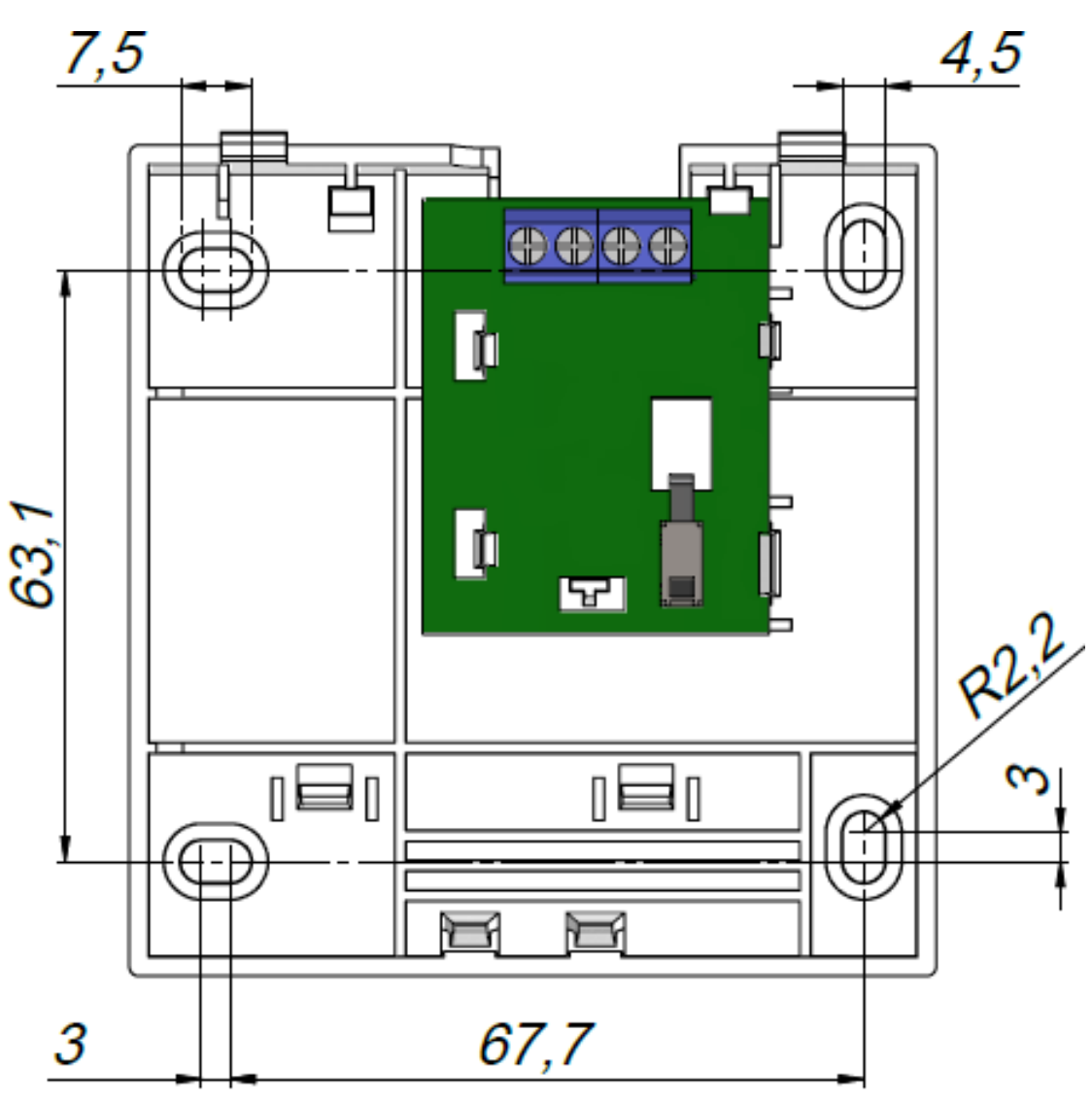

**Рисунок 2.2.2.2** Установочные размеры УДП

### <span id="page-8-0"></span>**2.2.3 Монтаж приборов**

УДП, показанное в разобранном виде на рис. 2.2.3.1, крепится к ровной вертикальной плоскости, соблюдая требования СНиП, в описанном ниже порядке.

Основание (рис. 2.2.3.1 поз.7) фиксируется двумя шурупами к стене. Передний корпус устанавливается на смонтированное основание после подключения проводов к клеммной колодке.

УДП подлежит обязательной пломбировке, для чего в состав изделия входит пломбировочный комплект. Для пломбировки УДП следует один конец проволоки продеть через пломбировочные отверстия на переднем корпусе (рис. 2.2.3.1 поз.5) и защитном прозрачном стекле. Скрутить свободные концы проволоки между собой, пропустить скрученные концы через пломбу (внутри пломбы должна быть скрутка) и опломбировать УДП специальным инструментом, например пломбиратором. Можно использовать пломбу аналогичную входящей в комплект. После пломбировки пломба должна находиться на расстоянии не более 15 мм от отверстия для пломбировки на переднем корпусе (поз. 5), как показано на рис. 2.2.3.2

Пломбировка должна осуществляться только медной проволокой толщиной 0,3-0,5 мм. Можно опломбировать УДП перед установкой переднего корпуса на смонтированное основание.

Провода, проходящие под УДП, должны проходить свободно, не пережимаясь УДП.

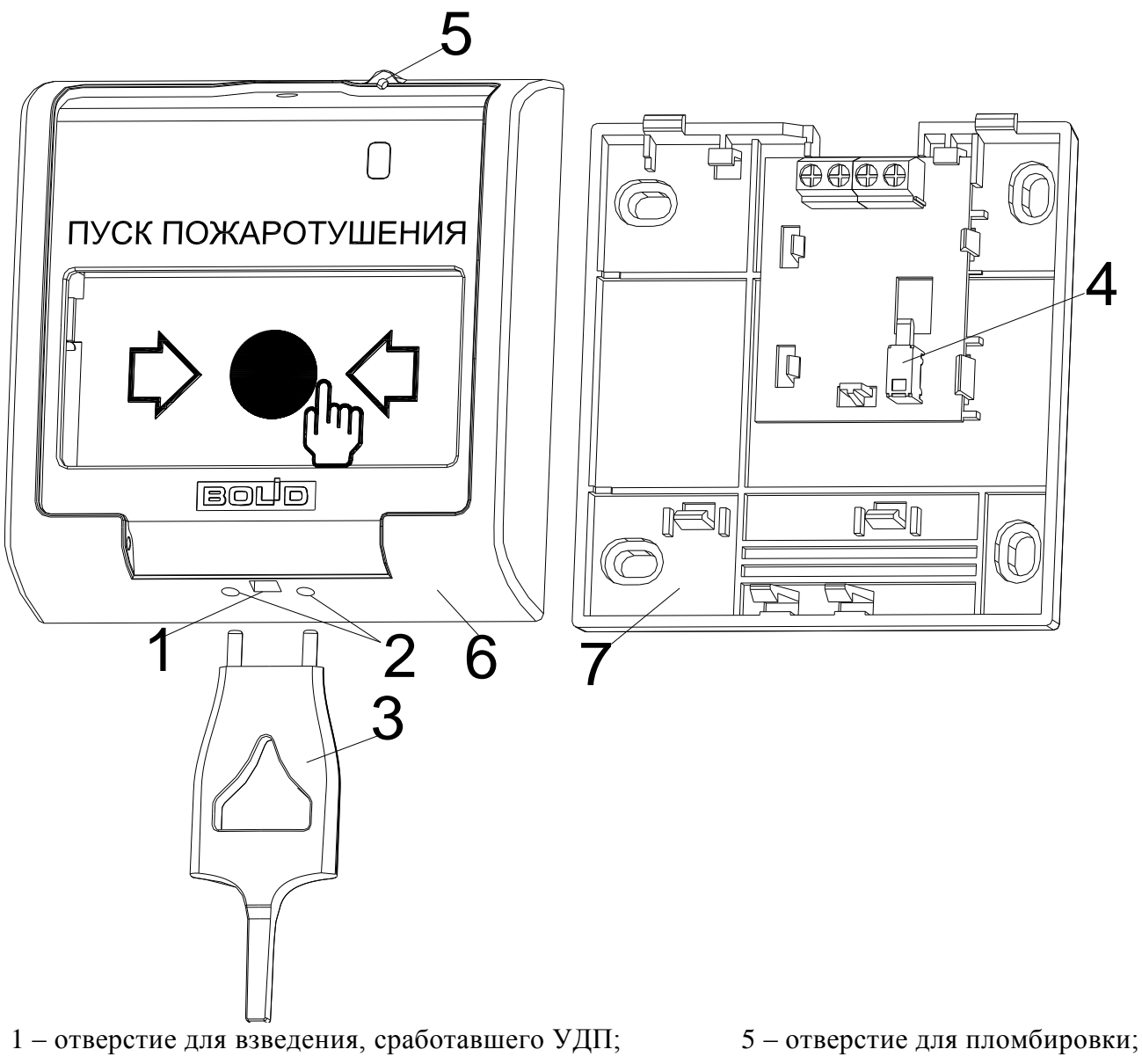

- 2 отверстия для вскрытия корпуса УДП; 6 передний корпус;
- 3 ключ специальный; 7 основание.
- 
- -
- 4 кнопка формирования события «Активация УДП»;

**Рисунок 2.2.3.1** Части конструкции УДП

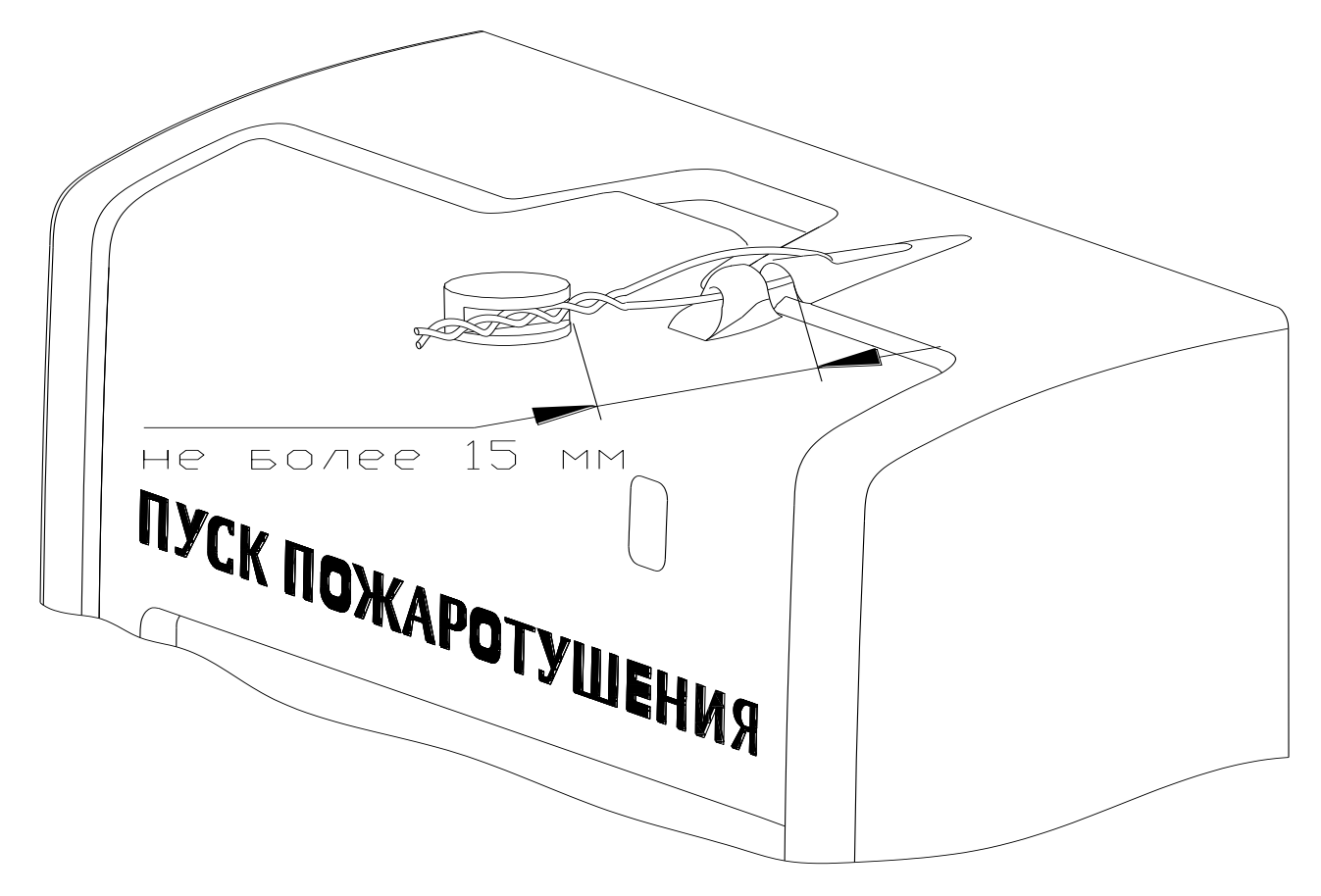

**Рисунок 2.2.3.2** Пломбировка УДП

УДП могут применяться совместно с изделиями, обеспечивающими механическую защиту от внешних воздействий.

Такое изделие не должно препятствовать ни осуществлению срабатывания УДП (открытию защитного стекла и активации), ни вскрытию корпуса, а также взведению сработавшего УДП и пломбировке защитного стекла. С передней стороны к УДП должен быть обеспечен свободный доступ.

### <span id="page-10-0"></span>**2.2.4 Подключение приборов**

На рисунке 2.2.4.1 показана типовая схема соединений УДП с ДПЛС КДЛ. Встроенный ИКЗ является симметричным. Контакты 2 и 4 («+ДПЛС») изолированы друг от друга, контакты 1 и 3 («-ДПЛС») объединены.

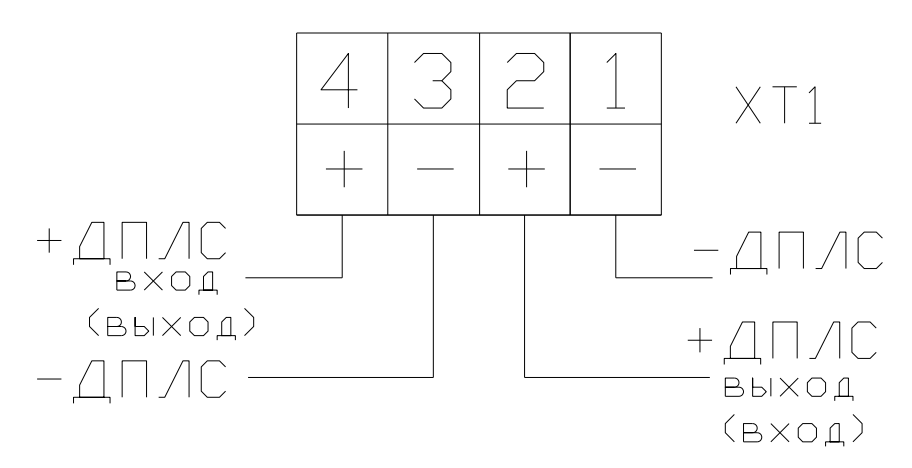

**Рисунок 2.2.4.1** Схема внешних соединений

На рисунке 2.2.4.2 показан пример схемы включения УДП в линию ДПЛС КДЛ, пример соответствует сочетанию топологий «кольцо» и «древо».

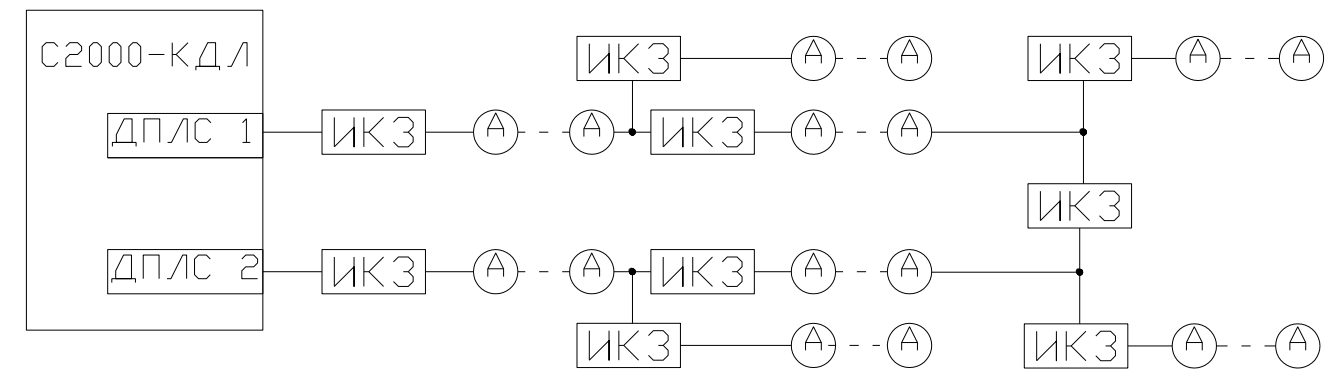

А - алресное устройство

ИКЗ - изолятор короткого замыкания или адресное устройство со встроенным ИКЗ, например УДП.

Рисунок 2.2.4.2 Схема включения УДП в ДПЛС

#### <span id="page-11-0"></span>2.2.5 Настройка приборов

#### 2.2.5.1 Конфигурирование

УДП применяются с типами входов:

#### - 6-«Технологический»;

- 18 - «Пожарный пусковой» (для возможности активации системы пожаротушения необходимо настроить связь УДП с выходами системы и назначить соответствующую тактику управления).

#### - 22 - «Контроль неисправности».

Более полробное описание типов  $\overline{M}$ способов залания вхолов приведено в эксплуатационных документах на КДЛ и «UProg».

#### 2.2.5.2 Задание адреса

УДП обеспечивает хранение адреса обмена по ДПЛС в энергонезависимой памяти. Диапазон адресов – от 1 до 127. Заводской адрес УДП – 127.

Для задания адреса необходимо с пульта «С2000М» или персонального компьютера послать одну из команд на КДЛ:

#### - «Программирование адреса устройства»;

- «Смена адреса устройства».

Командой «Программирование адреса устройства» можно задать адрес УДП независимо от того, какой ему адрес присвоен на данный момент. Это может быть использовано в случае назначения одинаковых адресов двум и более устройствам. Для этого необходимо с пульта или компьютера подать команду на программирование с номером требуемого адреса. Через 20 с светодиодный индикатор УДП перейдёт в режим соответствующей индикации (см. таблицу 2.2.6.1). После этого в течение не более 5 минут открыть корпус УДП и, используя кнопку формирования события «Активация УДП» (см. рис. 2.2.3.1, позиция 4), набрать комбинацию из 3-х длинных (более 1 с, но менее 3 с) и 1-го короткого нажатия (менее 0,5 с), длительность паузы между нажатиями не более 0,5 с. При этом на пульте или компьютере отобразятся события о потери связи с устройством по старому адресу и о восстановлении связи с устройством по запрограммированному адресу. Если устройства имели одинаковый адрес, то сообщения о потери связи по старому адресу

не будет. При отмене программирования адреса или приёме адреса другим адресным устройством УДП переходит в дежурный режим также через 20 с.

Если же необходимо сменить адрес у УДП с заранее известным адресом, то для этого надо воспользоваться командой «Смена адреса устройства». Для этого с пульта или компьютера нужно послать команду на смену адреса с указанием старого и нового адреса УДП. При этом на пульте или компьютере отобразятся события о потери связи с УДП по старому адресу и восстановлении связи с УДП по заданному адресу

Для задания адреса УДП можно использовать автономный программатор адресов «С2000-АПА».

#### <span id="page-12-0"></span>2.2.6 Использование излелий

К работе с изделиями допускается персонал, изучивший настоящее руководство и получивший удостоверение о проверке знаний правил по техники безопасности.

УДП используются с КДЛ в составе ИСО «Орион». Более подробное описание работы системы представлено в документации на пульт «С2000М», «Орион Про», ППКУП «Сириус» и КДЛ.

Режимы работы УДП и соответствующая им индикация приведена в таблице 2.2.6.1.

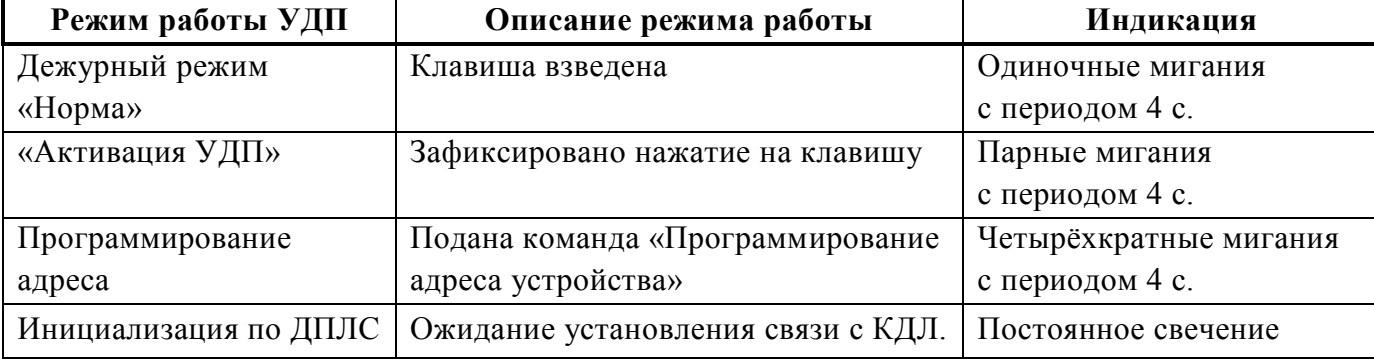

#### Таблица 2.2.6.1

#### <span id="page-12-1"></span>2.2.7 Проверка работоспособности

Проверку работоспособности произвести согласно п. 3.4 настоящего руководства.

#### <span id="page-12-2"></span>2.2.8 Действия в экстремальных ситуациях

#### Внимание!

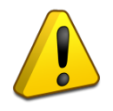

В случае обнаружения в месте установки изделия искрения, возгорания, задымленности, запаха горения изделие должно быть обесточено и передано в ремонт.

Таблица 2.2.9.1

<span id="page-13-0"></span>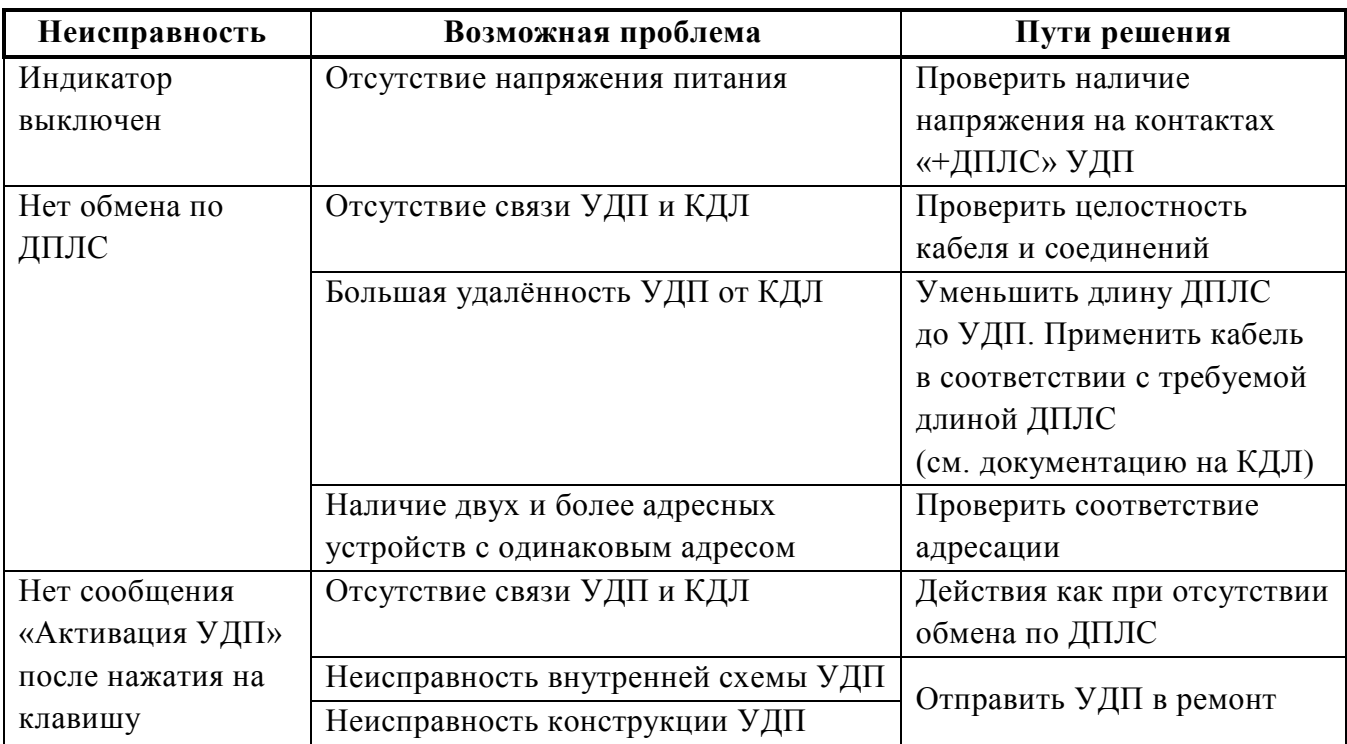

# **3 Техническое обслуживание изделия**

# <span id="page-13-2"></span><span id="page-13-1"></span>**3.1 Общие указания**

Техническое обслуживание производится по следующему плану:

Таблица 3.1.1

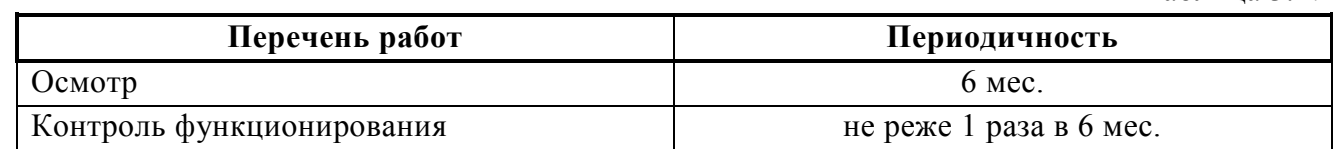

# <span id="page-13-3"></span>**3.2 Меры безопасности**

Техническое обслуживание УДП должно производиться лицами, имеющими квалификационную группу по электробезопасности не ниже второй.

# <span id="page-13-4"></span>**3.3 Порядок технического обслуживания изделий**

3.3.1 Осмотр УДП включает в себя проверку отсутствия механических повреждений, надёжности крепления, состояния внешних монтажных проводов, контактных соединений.

3.3.2 Контроль функционирования УДП производится согласно п. 3.4 настоящего руководства.

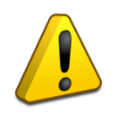

# **Внимание!**

Извлечение платы прибора из корпуса автоматически аннулирует гарантийные обязательства изготовителя.

#### <span id="page-14-0"></span>3.4 Проверка работоспособности изделия

3.4.1 На время испытаний необходимо отключить выходы приёмно-контрольных блоков (приборов) и исполнительных устройств, управляющих средствами автоматического пожаротушения, и известить соответствующие организации.

3.4.2 Снять пломбировку с защитного стекла УДП.

3.4.3 Включить контроль над УДП, которое должно находиться в состоянии «Норма», с соответствующей световой индикацией на УДП.

3.4.4 Произвести срабатывание УДП нажатием на клавишу. Должно сформироваться извещение «Активация УДП» по установленному адресу, с соответствующей индикацией на УДП.

3.4.5 Перевести УДП в состояние «Норма» взведением клавиши с помощью специального ключа. Зафиксировать переход индикации УДП в режим «Норма». Дать команду на сброс тревоги от УДП.

3.4.6 Выполнить пункты  $3.4.3 - 3.4.5$  не менее трёх раз.

3.4.7 Если не включается контроль над УДП, или не наблюдаются состояния «Норма», «Активация УДП» в соответствии с состоянием клавиши и световой индикации УДП, это значит, что УДП неисправно и его необходимо заменить.

3.4.8 Произвести проверку срабатывания встроенного ИКЗ. Для этого следует замкнуть у клеммной колодки XT1 УДП контакт «-ДПЛС» и контакт «+ДПЛС» №2 (см. рис. 2.2.4.1). При этом, если используется топология линии «дерево», то должно появиться сообщение об отключении адресных устройств, подключённых после данного УДП; если же используется топология линии «кольцо», тогда должно появиться сообщение об отключении адресных устройств, подключённых между данным УДП и следующим устройством с функцией ИКЗ, без отключения самого УДП. Затем разомкнуть выходные контакты «+ДПЛС» №2 и «-ДПЛС». После чего должно появиться сообщение о восстановлении ранее отключённых адресных устройств. Повторить это испытание, но замыкая контакты «+ДПЛС» №4 и «-ДПЛС».

3.4.9 После испытаний убедиться, что УДП готово к штатной работе. Восстановить связи приёмно-контрольных блоков (приборов) и исполнительных устройств со средствами автоматической системы пожаротушения, опломбировать УДП в соответствии с методикой описаной в п.2.2.3 и известить соответствующие организации о том, что система готова к штатной работе.

Все испытания проводить с заведомо исправным оборудованием!

#### <span id="page-14-1"></span>Техническое освидетельствование  $3.5$

Технического освидетельствования изделий не предусмотрено.

#### <span id="page-14-2"></span> $3.6$ Консервация (расконсервация, переконсервация)

Консервация изделий не предусмотрена.

# **4 Текущий ремонт**

<span id="page-15-0"></span>Текущий ремонт неисправного изделия производится на предприятии-изготовителе или в авторизированных ремонтных центрах. Отправка изделия для проведения текущего ремонта оформляется в соответствии с СТО СМК 8.5.3-2015, размещенном на нашем сайте [https://bolid.ru/support/remont/.](https://bolid.ru/support/remont/)

#### **Внимание!**

Оборудование должно передаваться для ремонта в собранном и чистом виде, в комплектации, предусмотренной технической документацией.

Претензии принимаются только при наличии приложенного рекламационного акта с описанием возникшей неисправности.

Выход изделия из строя в результате несоблюдения потребителем правил монтажа или эксплуатации не является основанием для рекламации и гарантийного ремонта.

Рекламации направлять по адресу:

ЗАО НВП «Болид», Россия, 141070, Московская область, г. Королёв, ул. Пионерская, 4. Тел.: +7 (495) 775-71-55, электронная почта: [info@bolid.ru.](mailto:info@bolid.ru)

При затруднениях, возникших при эксплуатации изделия, рекомендуется обращаться в техническую поддержку по телефону +7 (495) 775-71-55 или по электронной почте [support@bolid.ru.](mailto:support@bolid.ru)

# **5 Хранение**

<span id="page-15-1"></span>В транспортной таре допускается хранение при температуре окружающего воздуха от минус 50 до плюс 50 °С и относительной влажности до 95 % при температуре плюс 35 °С.

В потребительской таре допускается хранение только в отапливаемых помещениях при температуре от плюс 5 до плюс 40 С и относительной влажности до 80 % при температуре плюс 20 °С.

#### **6 Транспортирование**

<span id="page-15-3"></span><span id="page-15-2"></span>Транспортировка приборов допускается в транспортной таре при температуре окружающего воздуха от минус 50 до плюс 50 С и относительной влажности до 95 % при температуре плюс 35 С.

#### **7 Утилизация**

Утилизация прибора производится с учетом отсутствия в нем токсичных компонентов.

Содержание драгоценных материалов: не требует учёта при хранении, списании и утилизации (п. 1.2 ГОСТ 2.608-78).

<span id="page-15-4"></span>Содержание цветных металлов: не требует учёта при списании и дальнейшей утилизации изделия.

#### **8 Гарантии изготовителя**

Изготовитель гарантирует соответствие требованиям технических условий при соблюдении потребителем правил транспортирования, хранения, монтажа и эксплуатации.

Гарантийный срок эксплуатации – 18 месяцев со дня ввода в эксплуатацию, но не более 24 месяцев со дня выпуска изготовителем.

# **9 Сведения о сертификации**

<span id="page-16-0"></span>«УДП 513-3АМ», «УДП 513-3АМ исп.02» соответствуют требованиям Технического регламента Евразийского экономического союза «О требованиях к средствам обеспечения пожарной безопасности и пожаротушения» (ТР ЕАЭС 043/2017) и имеют сертификат соответствия: № ЕАЭС RU C-RU.ПБ68.В.01369/22.

«УДП 513-3АМ», «УДП 513-3АМ исп.02» соответствуют требованиям Технического регламента Таможенного союза ТР ТС 020/2011 «Электромагнитная совместимость технических средств» и имеют декларацию о соответствии: ЕАЭС N RU Д-RU.РА01.В.47036/22.

«УДП 513-3АМ», «УДП 513-3АМ исп.02» соответствует требованиям ГОСТ Р 53325-2012 «Техника пожарная. Технические средства пожарной автоматики. Общие технические требования и методы испытаний» и имеет сертификат соответствия: ОГН9.RU.1106.В00106.

«УДП 513-3АМ», «УДП 513-3АМ исп.02» соответствуют требованиям Технического регламента ТР ЕАЭС 037/2016 «Об ограничении применения опасных веществ в изделиях электроники и радиоэлектроники» и имеют декларацию о соответствии: ЕАЭС N RU Д-RU.РА01.В.92700/19.

Производство «УДП 513-3АМ», «УДП 513-3АМ исп.02» имеет сертификат соответствия ГОСТ Р ИСО 9001. Сертификат соответствия размещен на сайте [https://bolid.ru](https://bolid.ru/) в разделе «О компании».

<span id="page-16-1"></span>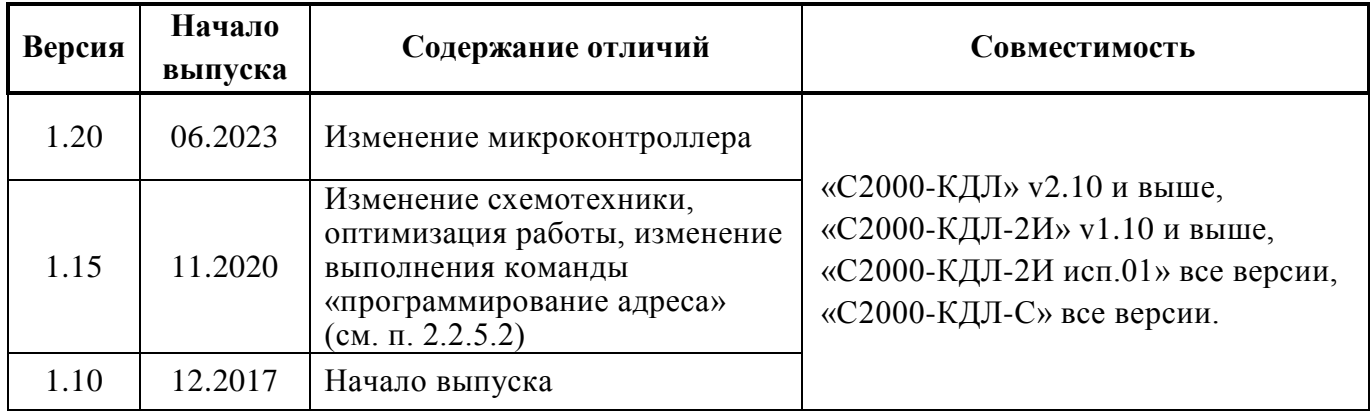

## **10 Сведения о выпущенных версиях**